# WHAT'S NEW FOR VERSION 23 & 24

www.mysafesoftware.com

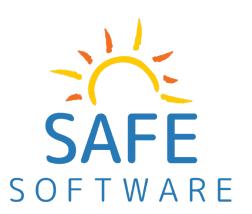

**Private Company Version** 

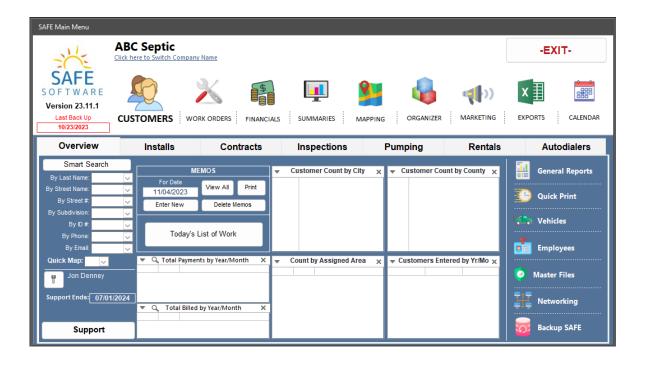

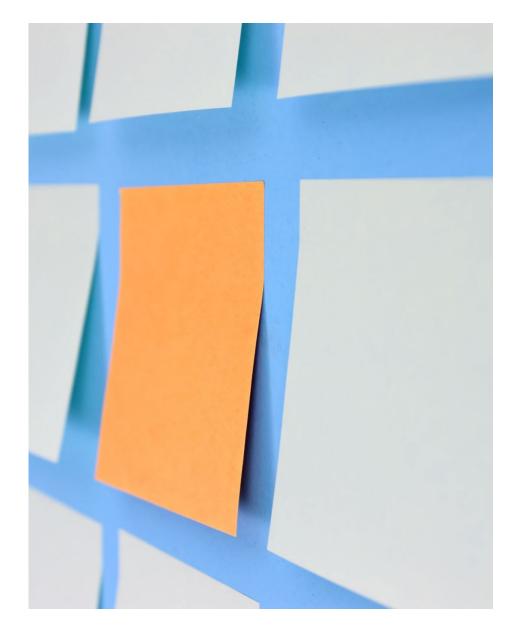

# Topics

- Introduction
- Features for Septic Companies
- Database Field Additions
- Design Changes
- Fixes
- Cloud Platform and Integrations
- 2023-24 Pricing

# Introduction

jondenney@mysafesoftware.com

(940) 367-2246

SAFE Software was developed in 2000 with the purpose of allowing the user to easily enter system data, manage customers, schedule important dates, print and email documents, and keep information safe and sound in YOUR possession. It is a "PC-Based" program designed in Microsoft Access which is the most widely used database application in the world. It is not currently a "Web-based" application, however, we partnering with multiple platforms that will surely meet your needs. We currently offer a "cloud-based" (Virtual Desktop Integration) solution and would love to demonstrate it to you if desired.

Please read on to see the standard features and exciting new enhancements to the SAFE Program. If you are ready to purchase the program or update to the latest version, please contact us.

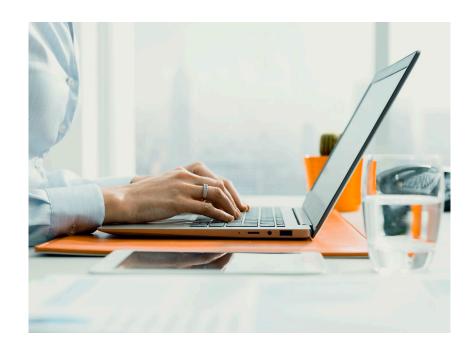

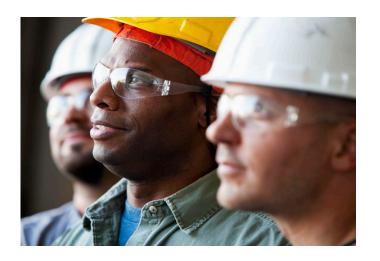

# Standard Features

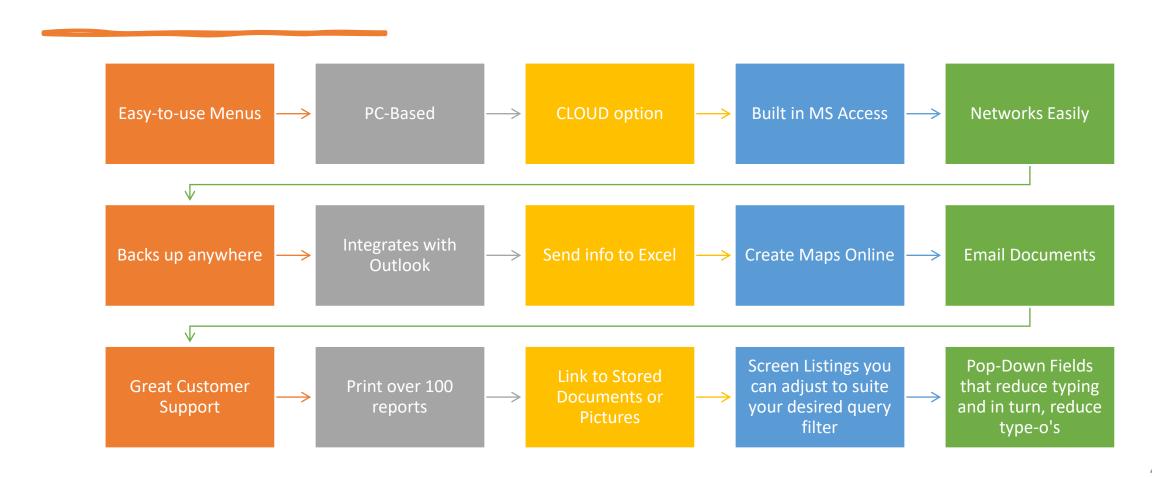

# Standard Features (Continued)

Store all your customer's home or commercial information

Create and Print
Customized
Contracts and
Inspection Sheets

Schedule recurring Inspection Visits and Contract Renewals

Create Work Orders for your service calls

All specifications of the Install can be documented

Email Inspection results to your customers and Health Departments

Use Tablets in the Field with or without an Internet Connection

Create Invoices and email or print them for your customers

View listings and screen reports of all your service & customer info

Record and Schedule any Pump-outs and Disposals

Track Employees and Vehicle Maintenance and Mileage

Run company reports and counts that will help you manage progress

# Additions to Version 23 & 24 - (MAIN MENU)

### New Logo and Icons:

I know! A new graphic for a new version... we just like to keep looking forward!

### **SMART Search:**

This allows you to search by...

- ID
- Fist and Last Name
- Street#
- Street Name
- Combined Address
- City
- State
- Zip
- County
- Subdivision
- Care of (Attention)
- Email Address
- And Customer Class

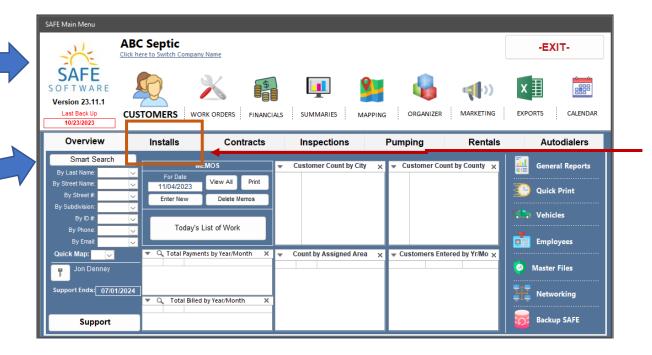

Installs Tab: We've added a tab for Install Listings and Reports. You can also see Active Warranties for these Installations.

# Additions to Version 23 & 24 - (EMAIL MESSAGES)

### **Email Message Options:** Create 4 Standard email messages for different areas of your business Custom Email Setup **Customize Your Default Email Messages** Save/Exit Go To Email Templates Contract Email Inspection / Work Order Email Financials Email **Pumping Email** Body of the email for Contracts This is just a short note to say thank you for having a contract with us. We wouldn't be able to continue improving providing unmatched service if not for valued customer like you! We are looking forward to a year of growth and providing you the most professional service possible. Please contact us with any question, ideas, or constructive criticism.

<u>Install Tab</u>: You can also create "Custom Emails" by going to the "Email Templates" menu. These custom email templates are used for your Contract Reminders and other documents that are unique. The custom message.

### **Email Enhancements:**

Now you can send an email containing the Results Form as a PDF to the customer with a CUSTOM MESSAGE BODY created by you. This will be specific to the type of message you are sending (Contract, Inspection, etc.)

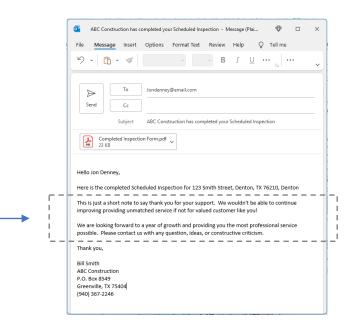

# Additions to Version 23 & 24 - (INSPECTIONS)

### **Enhanced Email Options:**

Added Emailing functions to allow the user to send the Customer a "Profile with Inspection History" or "Completed Forms". You can also send the Agency the "Completed Form" for a particular customer.

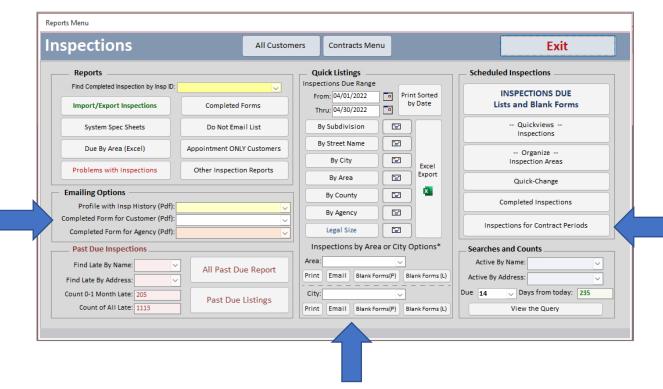

### **Inspections by Area or City Options:**

Added an "Inspections by Area or City". Also added the ability to print or email the list and the blank forms from the "All Inspection Reports" menu

### **Inspection Audits:**

Enhance the Completed Inspection Report to help you keep up to date on the number of Inspections performed on customers with Contract Ending Dates between dates you select.

# Additions to Version 23 - (INSPECTIONS)

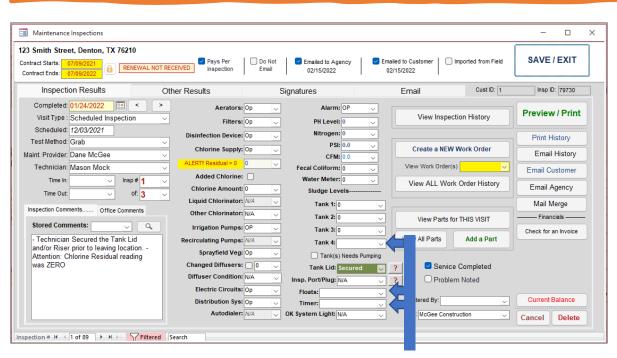

### **New Inspection Fields:**

- Tank 4 (Sludge Level Reading for the 4<sup>th</sup> tank)
- Floats
- Timer

### **Email Enhancements:**

Now you can send an email containing the Results Form as a PDF to the customer with a CUSTOM MESSAGE BODY created by you. This will be specific to the "Inspection / Service" Type of the message option.

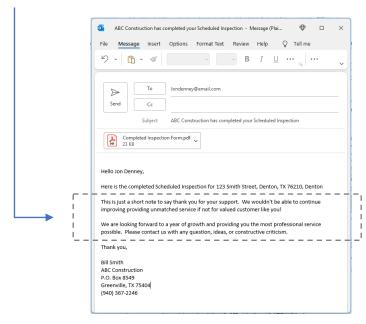

# Additions to Version 23 & 24-(CONTRACTS)

All AutoRenew / e-Sign
Customer
Listing:
Run a report to
see ALL
customers that
have given you
permission to
"auto-renew"
their Contract
with an e-

signature.

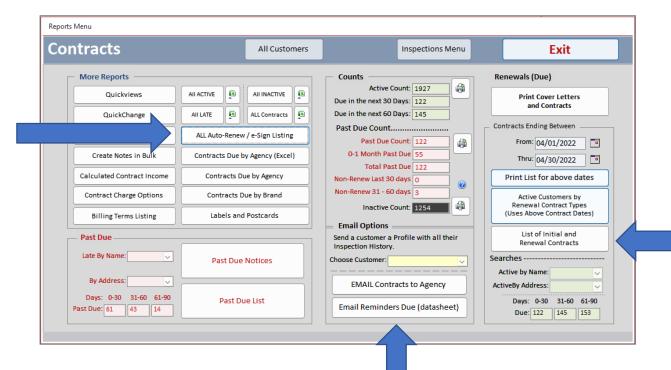

<u>Contract Listings:</u> Print a listing of all your INITIAL and RENEWAL Contracts using the above dates.

### **Email Contracts and Reminders Due:**

You can email Contracts as a PDF to your Agencies as well as send your Customers Reminders for upcoming Contract Renewals

# Additions to Version 23 & 24-(CONTRACTS)

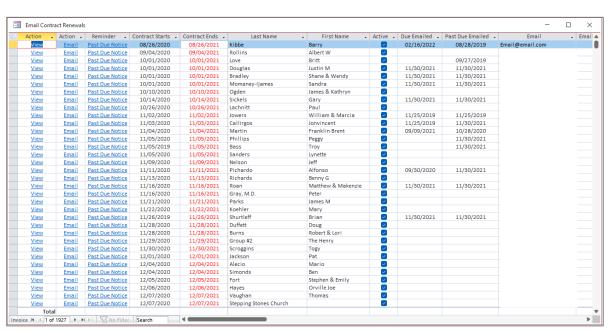

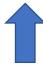

### **Contracts Due Datasheets:**

You can now EMAIL Contract Renewal Reminders OR send them a PAST DUE NOTICE quick and easy with a click of a button.

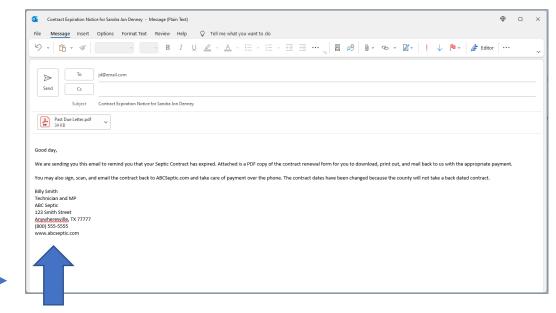

**NEW EMAIL FORMATTING:** We've enhanced the email to allow you to create your own personalized message body for the Contracts. Your full company information will now also show at the bottom.

# ALL Other Additions to Version 23 & 24

Customer Contact List (Menu)— Added Field Columns to the query. Add Excel Export and Query read only view Added the Agency field to the Inspections by GPS Excel Exports

Added the Stop # field to the Mapping Queries (all of them)

Added the new fields in the Customer Table and the Maintenance Inspections Table to the "MMCustomer Table" and the "MMCustomer Inspection Table" for the Mail Merge to work.

Added Copy Buttons on the Main Phone to the Work Phone, the Work Phone to the Cell Phone, and the Cell Phone to the Alternate phone for quicker data entry. The action makes the phone that the button is clicked on move to the next phone below it IF it is blank and you answer the question to do so. If the next phone is different than the one you are wanting to paste from, you will have to answer a question to confirm the copy/paste action.

Changed the options in the EMAIL EXPORT TO AGENCIES menu. User will answer "YES" to send ALL INSPECTIONS. User will now answer "NO" to send only UNSENT INSPECTIONS.

Added a Question for the user to answer when they email a document from the Customer's Menu. Is they answer 'YES", then a date stamp and comment will be added to the Comments Box on the Overview Tab.

Changed the Inspections Datasheet on the Main Inspections Tab to "Inspections Due List." This is a datasheet that allows the user to filter the dates and email the customer a "Reminder" that their scheduled inspection is coming up. It will also put the current date into the "Last Date Emailed" and add a "Date Stamp" to the customer's comments menu.

# ALL Other Additions Additions to Version 23 & 24 (Continued)

Got rid of the "Listings" menu that was the "older" mode and have gone to the datasheet format w/ queries

Re-ordered and re-labeled all the columns of the Excel Exports section outputs.

When creating Invoices, you can now give your customers a unique "Due days".

Added the field "InvDueDays" to the Customer Table to store it for each record. If the Customer's Due Days is different from the "Global" default "Due Days" in the Master Files / Default Settings, it will not be overwritten.

Changed the "Zero Chlorine" warning label to not just automatically show on the menu OR Report. Now the user will be asked to respond Yes or No to putting the warning on those areas.

Updated / Reworked the "Customer Profile" and the Pumping "Profile with History" to show more information and recently added information like "Do Not Email", "Do Not Text", etc.

Add the ability to email the pumping documents.

Added/modified the "Auto-Renew / e-Signature" checkbox so that the user can check that the customer wants to be autorenewed. These customers can be LEFT OFF the Contracts Due Printout if chosen. "Re-worked" the Financial Tab in the Customer's Record. I took the "Open Listing" and the "Closed" listing off due to issues with refreshing the data. I added a "datasheet" that reacts instantly to changes and allows the user to see open invoices in red and closed invoices in gray. They can also Delete, Email, View, or Print the invoice from the listing.

## DATABASE FIELD ADDITIONS

### **Maintenance Inspections**

- •Timer ("Short Text" Data Type, 10 Field Size, "OP;Non-OP;Reset;Repaired;Replaced;N/A" Value List)
- •Tank 4 (SludgeLevel4) ("Short Text" Data Type, 10 Field Size)
- •Floats ("Short Text" Data Type, 10 Field Size, "Op;Non-Op;COS;N/A" Value List)
- •BATCheck ("Yes/No" Data Type, 0 Default Value) (Biologically Accelerated Treatment)

### **Your Company Table**

- "EmailMsgSC" (Long Text Plain Text) (Standard Message for Service Contracts)
- "EmailMsgSI" (Long Text Plain Text) (Standard Message for Inspections and Work Orders)
- "EmailMsgF" (Long Text Plain Text) (Standard Message for Financials)
- "EmailMsgP" (Long Text Plain Text) (Standard Message for Pumping)

### **Customer Table**

"InvDueDays" (Standard Number) (Not indexed) (Default Value = 0)

### Invoices

- "ICellPhone" (Cell Phone stored on the Invoice)
- "IAltCellPhone" (Alternate Cell stored on the Invoice)
- "IWorkPhone" (Work Phone stored on the Invoice)

### Proposals

• "PAltCellPhone" (Alternate Cell Stored on the Proposal)

# DESIGN CHANGES

Main Menu Graphics changes

Customer Menu Graphic changes

Backup Menu

Invoices-Existing

Invoices-New

Invoices Report Invoices Report-W Past Due Invoice

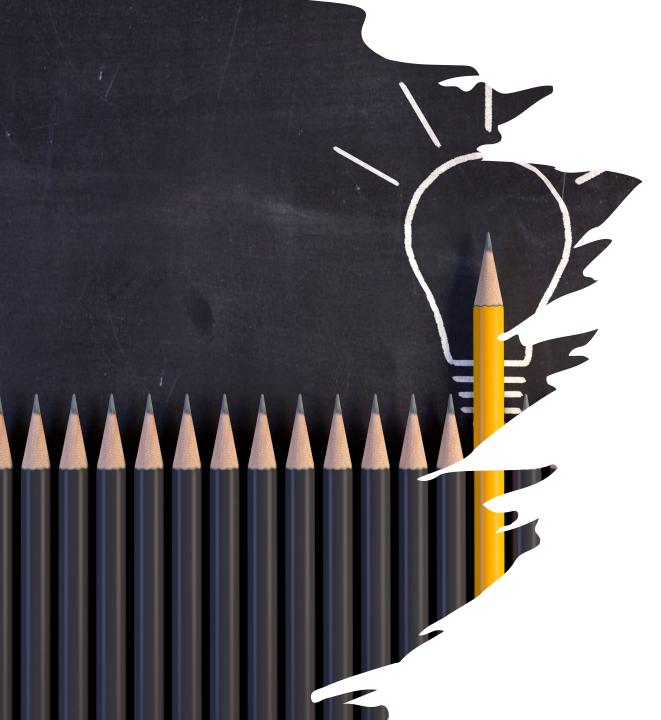

# **FIXES**

- The MASS INVOICE creation in the Contracts menu to include the "Contract Type" option if selected for each customer.
- Swapped the Open and Closed Invoice Listings on the Customer Menu with an Invoice Datasheet that has both open and closed. This corrected update issues when going to a new record.
- Fixed the Networking Menu to allow typing not just searching
- "Re-worked" the Financial Tab in the Customer's Record.
   I took the "Open Listing" and the "Closed" listing off due
   to issues with refreshing the data. I added a "datasheet"
   that reacts instantly to changes and allows the user to see
   open invoices in red and closed invoices in gray. They can
   also Delete, Email, View, or Print the invoice from the
   listing.
- Re-ordered and re-labeled all the columns of the Excel Exports section outputs.
- Corrected the Completed Inspection Results Email follow up to include ONLY the inspection selected – was including All the inspections for that customer.
- Got rid of the "Inspections Due Listings" menu that was the "older" List-Type mode and have gone to the datasheet format with queries and email functions

## Get Mobile!

### The V2 Cloud Platform –

If you are looking to move to a fully mobile platform for Inspections and other Service, you can now move SAFE to a CLOUD or "Virtual" platform. This is a month-to-month service. There is a small monthly charge per user as well as the option to use MS Office Apps for Enterprise on the cloud. This service has opened the doors for field technicians and remote workers. All the data is "LIVE" and at your fingertips providing you have a cell or internet connection. Please contact us at <a href="mailto:questions@mysafesoftware.com">questions@mysafesoftware.com</a> for more details.

### Inspect2Go –

### https://inspect2go.com/septic

Inspect2GO offers sewage and septic software for local environmental health agencies. The web/cloud-based solution is used for permitting, complaints, scheduling, program management and reporting. The solution includes an offline mobile app for inspection using iPad, Windows or Android tablets. Inspect in remote locations that have unreliable connectivity. Transfer historical data to the hosted database. SAFE Inspections can be imported into this Health Department web-based software.

# CLOUD AND OTHER SOFTWARE PLATFORM INTEGRATIONS

# 2023-2024 Pricing and Services

| Pricing Options         | Includes 1 year of Support | Yearly Support | Data Conversion | Onsite Training |
|-------------------------|----------------------------|----------------|-----------------|-----------------|
| Full Payment (One-time) | \$1,700 + tax              | \$300/Year     | \$100/Hour      | TBD             |
| 2 Pmts                  | \$900 / month + tax        |                |                 |                 |
| 3 Pmts                  | \$650 / month + tax        |                |                 |                 |
| 4 Pmts                  | \$490 / month + tax        |                |                 |                 |
| 6 Pmts                  | \$340 / month + tax        |                |                 |                 |
| 12 Pmts                 | \$160 / month + tax        |                |                 |                 |

# TESTIMONIALS

- "The go-to program for any aerobic septic business; great customer support, frequent updates, and it connects with most agencies for processing reports" Texas Septic Co.
- "Safe Software is very user friendly and the technical support that we receive from them is excellent! The Safe Software program is a key part of our client database and it helps us communicate with different stakeholders within the wastewater industry." Jerrial (TX Service Co)

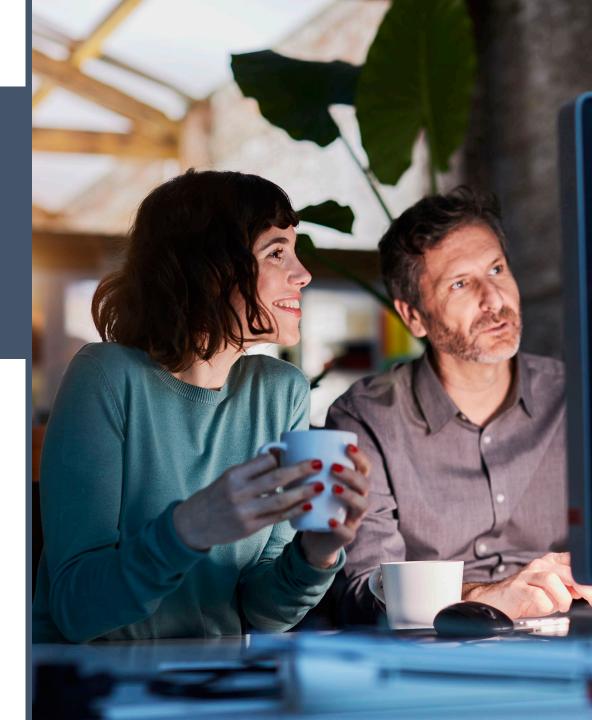

THE WAY TO GET
STARTED IS TO QUIT
TALKING AND BEGIN
DOING.

Walt Disney

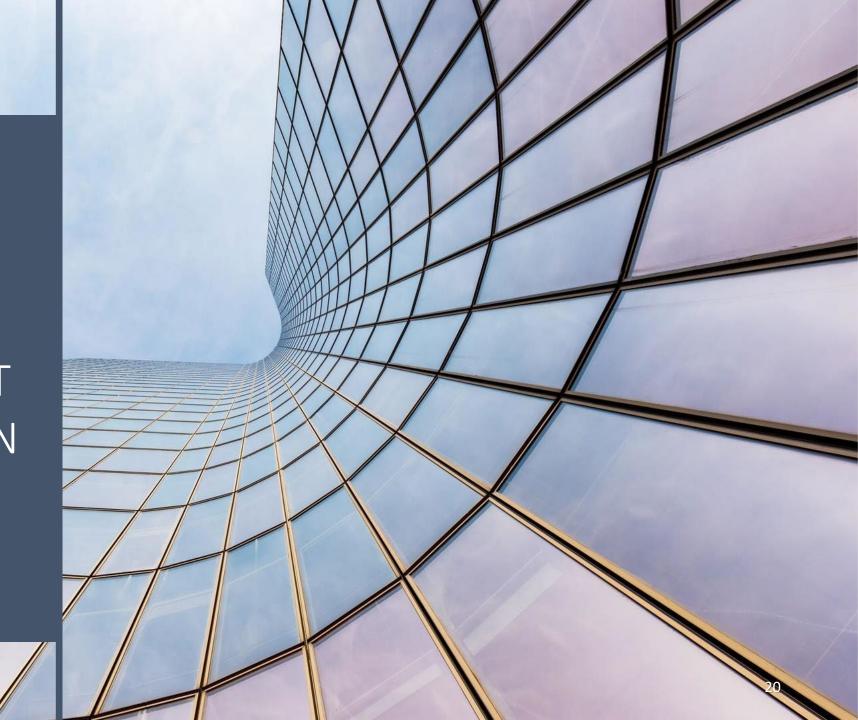

# THANK YOU

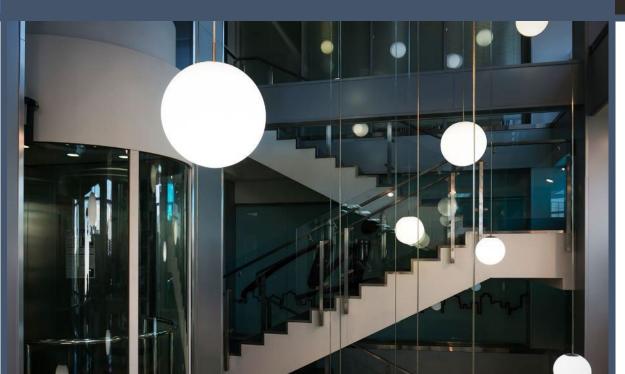

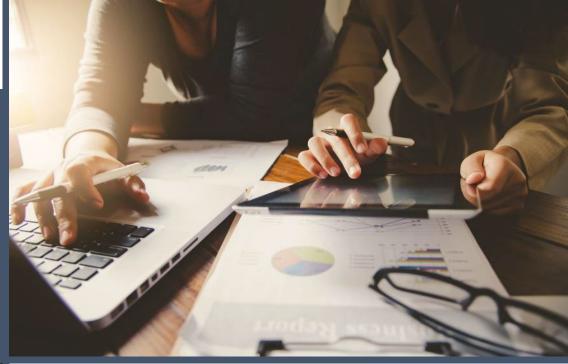

- Jon Denney
- Owner
- SAFE Software
- Denton, TX